### **What Is Daniel's Law?**

Daniel's Law is a New Jersey statute that provides a means for certain public servants to request the redaction of their residence information from certain public-facing state, county, and municipal websites. The Office of Information Privacy (known as "OIP") was created by this law to establish a secure portal for these public servants to apply for redaction protections.

#### **Who Is Eligible?**

- Active, inactive, and retired federal and state judges
- **Prosecutors**
- Law enforcement

Daniel's Law refers to them as "Covered Persons."

#### **Who Are Household Members?**

- Spouse or partner
- Children
- Other family members or persons residing in the same household as the Covered Person

Household members will be added to a Covered Person's application at Step 2 and do not need to have their own application.

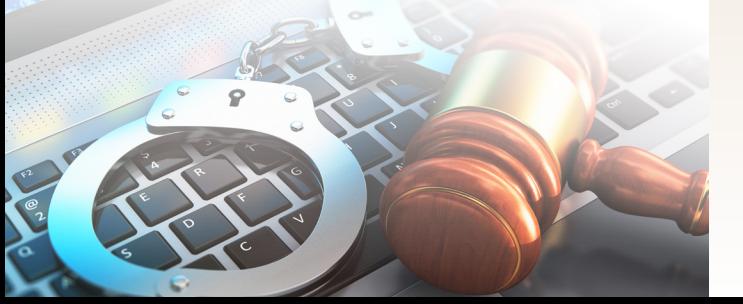

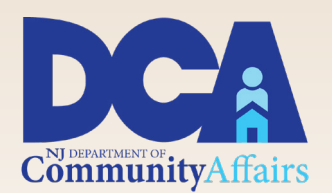

Office of Information Privacy 101 South Broad Street Trenton, NJ 08625

OIP@dca.nj.gov

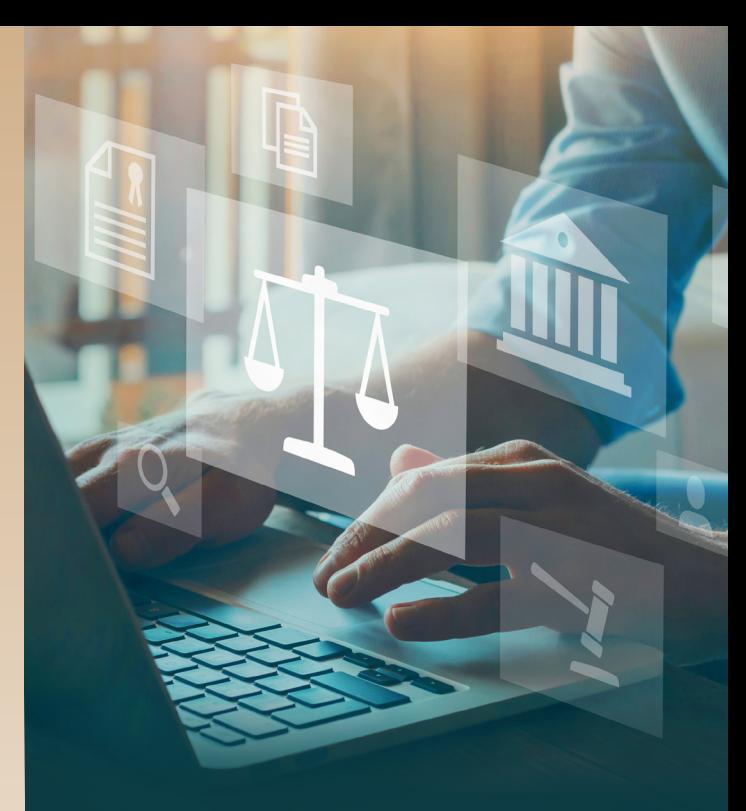

# **Have You Signed Up for Daniel's Law?**

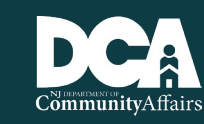

Office of Information Privacy

## **Application Process**

#### **Who Should File An Application?**

A Covered Person can file for themselves. Once approved, they can provide their residence information and the names of the household members who live there.

#### **What You Need To Apply**

A myNewJersey account is required to apply. This User ID and password are necessary to set up an account in the Daniel's Law system.

If you are a member of a New Jersey State Pension Plan, you will also need your Pension ID number for validation purposes. If you do not belong to such a plan, you should upload your employment ID (photo of ID badge, retention letter, etc.) to share with the OIP.

#### **Where To Apply**

- Visit: https://danielslaw.nj.gov to begin the Two-Step Process.
- Click "Register for a Daniel's Law Account."
- Enter the required information and click "Register Account."
- When asked "Do you have a myNewJersey Logon ID?" Select "Yes" or "No" and proceed accordingly. If you don't have one, the system will help you create one.
- Once your myNewJersey account and your Daniel's Law account are linked, return to the Daniel's Law Portal to complete the process.
- When you return to the Portal, sign in and click "Create Request."
- Follow the steps set out in the Step One Questionnaire.

#### **The Two-Step Process**

- 1. Create your request and submit the Step One Questionnaire through the OIP Portal. Wait for an electronic response to the email address you provided.
- 2. Once you receive an approval message, return to your account, provide residence and household member information and submit the request.

If you receive a request for more information, please provide it. If you are denied approval, you can contact the Office of Information Privacy for reconsideration.

#### **For More Information About Daniel's Law**

Visit: www.danielslaw.nj.gov Email: OIP@dca.nj.gov Call: 609-815-3939 or A copy of the legislation can be found at: P.L. 2021, c. 371.